## <u>KB Home</u> > <u>Blackboard Learn</u> > <u>Blackboard Learn Help (for Students)</u> > **YouTube Account Creation and Verify**

## 2.2. YouTube Account Creation and Verify

| Creating and Verifying a YouTube Account                                                                                                    | Page Data<br>ID: 1109                                                                    |
|----------------------------------------------------------------------------------------------------|------------------------------------------------------------------------------------------|
| <u>Verifying a YouTube Account:</u> (Click <u>here</u> for Uploading and Sharing Videos)                                                                                                    | Helpful <b>®e/s®</b><br>( <u>reset</u> )                                                 |
| <ol> <li>Create a Google account. This can be a Gmail account or a YouTube Account</li> <li>In order to upload videos longer than 15 minutes, you will need to Verify this account. To do this, log in to YouTube</li> <li>Next, go to the YouTube Account Settings By clicking on the avatar in the upper left, then click the settings gear</li> </ol> | Highlight <b>et</b><br>Created Oct<br>On 28<br>2016,<br>11:50<br>AM                      |
| EN Û.                                                                                                    | Create<br>By Theusch<br>Last Jul<br>Updated 31<br>2018,<br>04:22<br>PM                   |
| CUW Online<br>372 subscribers<br>Creator Studio                                                                                                    | Last Sean<br>UpdatTheusch<br>By<br>Knowledge<br>Tags<br>YouTube<br>YouTube<br>Powerpoint |

4. Under the account settings, find and click on the link to View additional features under Your Account

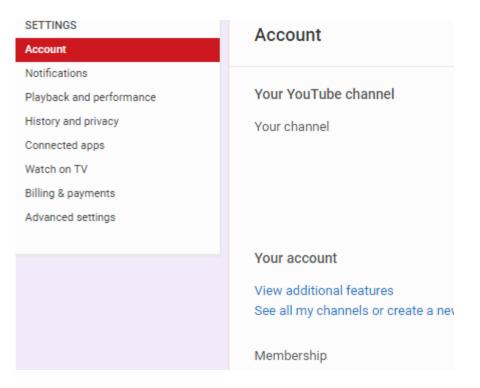

5. Next, under the Unlimited Uploads feature, click the "Enable" button.

| opyright Status                                                 |                                                                                                    | Community Guidelines S                                                          | itatus                                                                                                |                                                                                 |
|-----------------------------------------------------------------|----------------------------------------------------------------------------------------------------|---------------------------------------------------------------------------------|----------------------------------------------------------------------------------------------------|---------------------------------------------------------------------------------|
| u have 0 copyright strikes.                                     | •                                                                                                    | You have 0 Community Guidelin                                                   | es stikes.                                                                                            |                                                                                 |
| Iploading                                                       | Monetization                                                                                                    | Live streaming                                                                  | Embed live streams                                                                                    | Longer videos                                                                   |
| fou can upload <u>Learn more</u>                                | Become a partner through<br>monetization by displaying ads-on<br>your videos. Learn more                            | Lets you live stream. <u>Learn more</u>                                         | Your account isn't enabled for live<br>streaming. See Live Streaming<br>feature status for more into. | Upload videos longer than 15<br>minutes. <u>Learth more</u>                     |
| Enabled                                                         | Eligible Enable                                                                                                    | Eligible trube                                                                  | Ineligible                                                                                            | Eligible truble                                                                 |
| Inlisted and private videos                                     | Custom thumbnails                                                                                                   | External annotations                                                            | Super Chat                                                                                            | Custom URL                                                                      |
| Lets you have unlisted and private<br>videos. <u>Learn more</u> | Lets you use custom thumbnais<br>for your videos.<br>Your account isn't eligible at this<br>time, <u>Learn more</u> | Lets you link annotations to<br>external bites or merch partners.<br>Learn more | You must <u>verific your account</u><br>before you can enable Super<br>Chat. <u>Learn more</u>        | You're ineligible for a custom URL.<br>Gee eligibility requirements <u>boos</u> |

6. Make sure the SMS Verification option is checked, then enter your mobile phone number and click Submit. YouTube will now send you a text with a verification code. Enter that verification code into the box on the next screen.

7. Your account should now be verified. You can confirm this by going back to steps 1-4 and when you get to the Additional Features page, it should look like this:

| live streams                                                                 | Longer videos                                                          |
|------------------------------------------------------------------------------|------------------------------------------------------------------------|
| ount isn't enabled for live<br>g. See Live Streaming<br>tatus for more info. | You can now upload videos longer<br>than 15 minutes! <u>Learn more</u> |
| le                                                                           | Enabled                                                                |